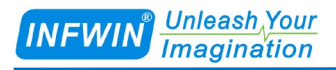

# SDI12ELF20 SDI-12转USB通信协议转换器 用户手册

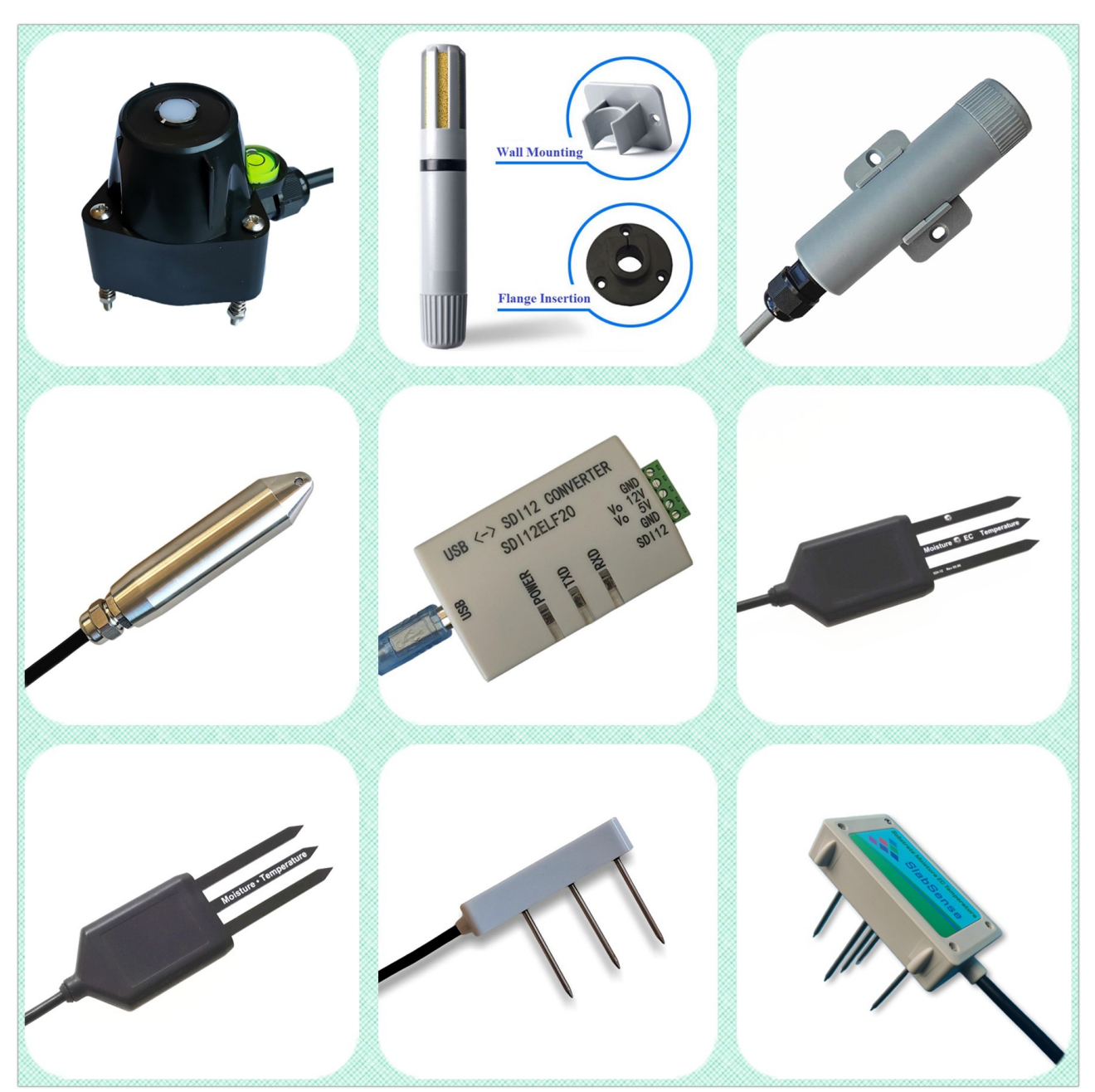

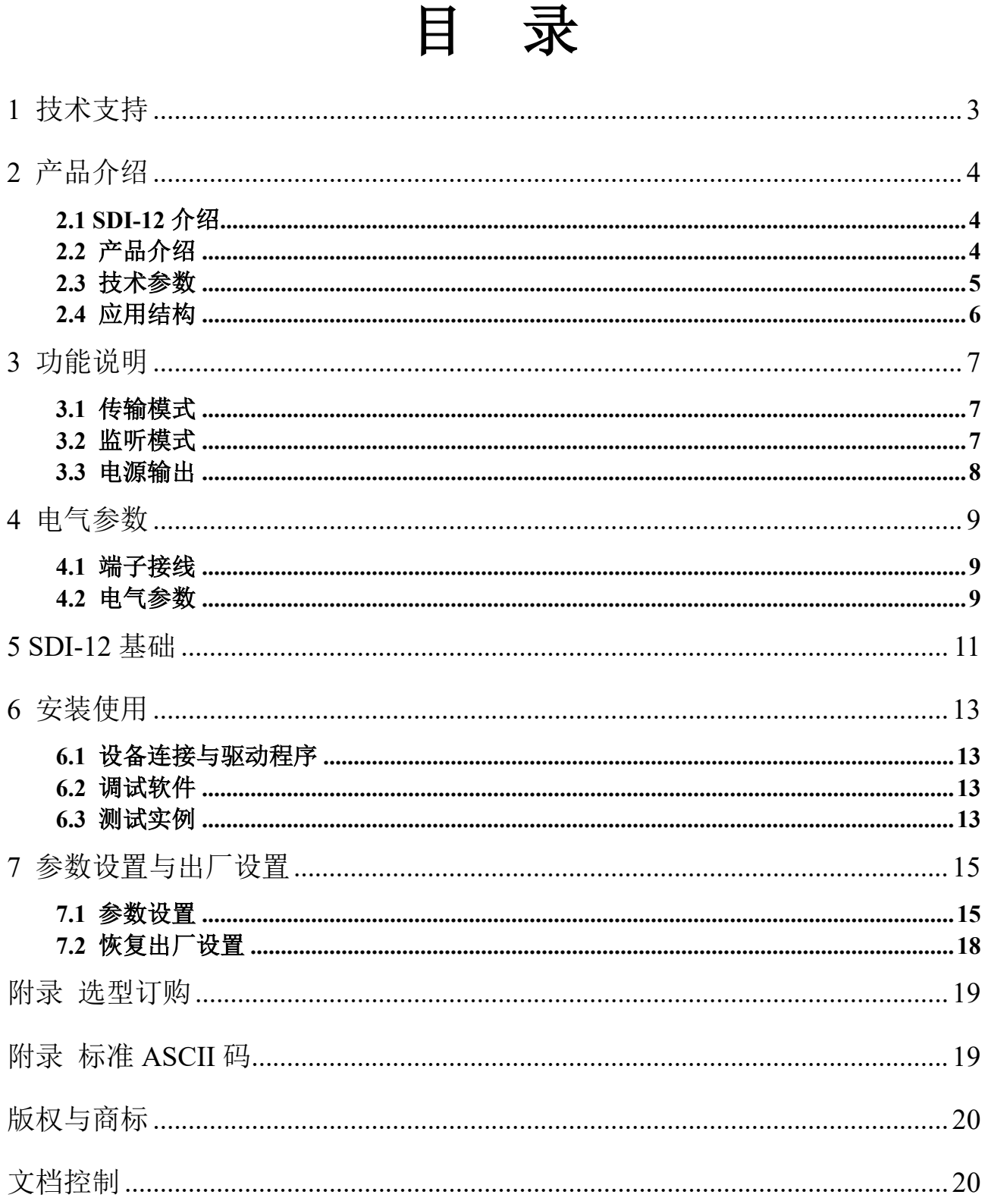

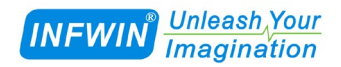

## <span id="page-2-0"></span>**1** 技术支持

感谢您选择并使用大连哲勤科技有限公司的产品,此用户手册协助您了解并正确使用传 感器。如需订购产品、技术支持、以及产品信息反馈,请通过以下方式联系我们。请在联系 时附注设备的购买时间,购买方式,联系人信息,地址以及电话等相关信息,便于我们为您 服务。

## 网址

http://www.infwin.com.cn

### **E-Mail**

infwin@163.com

## 电话

+86-411-66831953, 4000-511-521

## <span id="page-3-0"></span>**2** 产品介绍

### <span id="page-3-1"></span>**2.1 SDI-12** 介绍

SDI-12 是一种基于微处理器的数据记录仪接口标准。SDI-12 代表 1200 波特率的串行数 字接口。它可以用一个数据记录仪连接多个传感器进行数据通信,数据记录仪与传感器间支 持最长可达 60 米的电缆。关于 SDI-12 的更多信息请参考 SDI-12 Group 制定的标准文件。

### <span id="page-3-2"></span>**2.2** 产品介绍

SDI12ELF20 是一种用于连接 USB 主设备与 SDI-12 传感器的通信转换设备,用于控制或 测试SDI-12兼容的产品。其中USB主设备可以为电脑、树莓派等支持USB接口的主机,SDI-12 传感器可为支持 SDI-12 接口的智能传感器设备。SDI12ELF20 可用于基于 SDI-12 传感器的系 统集成,传感器调试,或者数据采集系统,其功能特点如下:

- SDI-12 转 USB 通信接口
- SDI-12 通信数据传输与监听
- **■** USB 接口供电无需额外电源
- **■** 集成 5V 与 12V 电源输出可用于传感器调试
- **■** 具有浪涌与抗雷击保护的 SDI-12 通信接口
- 可配置的通信波特率,校验位,停止位
- 可配置的 SDI-12 协议的 BREAK 与 MARKING 时间
- **■** ODM/OEM 服务

#### 应用领域

- SDI-12 数据记录
- SDI-12 传感器测试
- SDI-12 接口调试
- SDI-12 现场安装

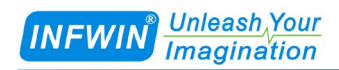

## <span id="page-4-0"></span>**2.3** 技术参数

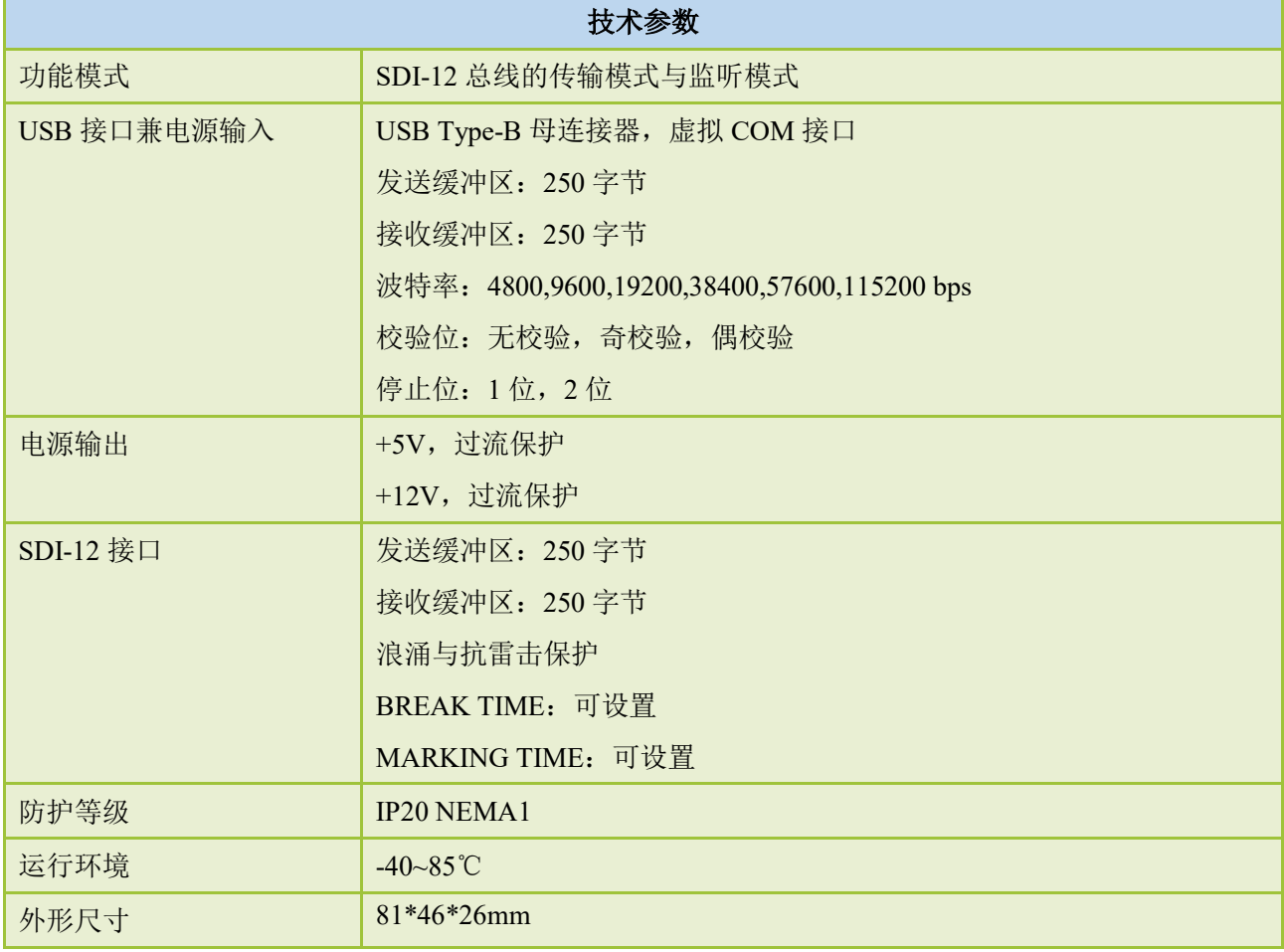

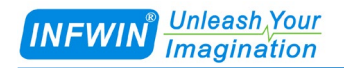

## <span id="page-5-0"></span>**2.4** 应用结构

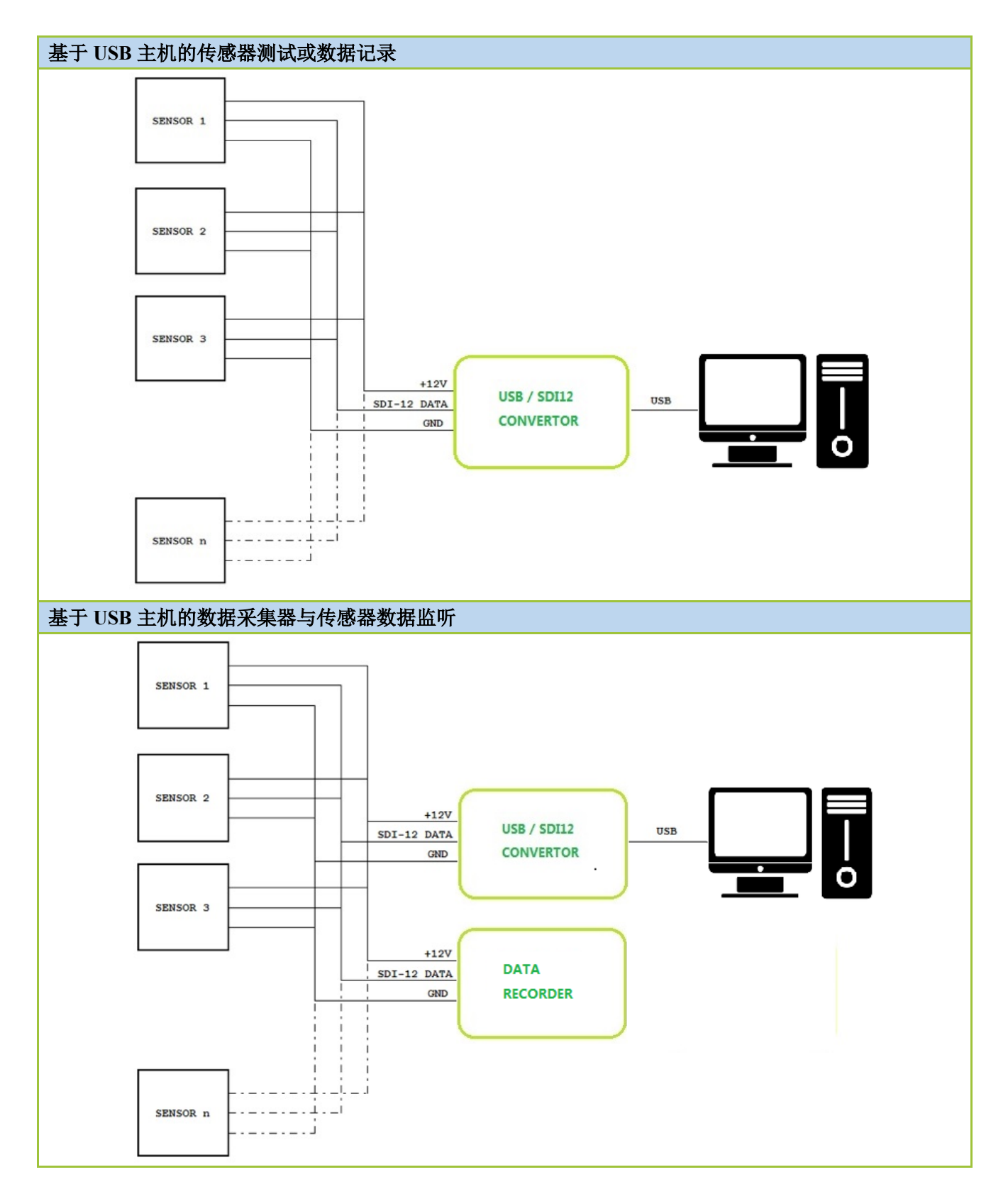

大连哲勤科技有限公司 联系电话: 0411-66831953 4000-511-521  $\mathbb{R}$ 址: http://www.infwin.com.cn 邮件: infwin@163.com - 6 - 6 -

## <span id="page-6-0"></span>**3** 功能说明

SDI-12 标准定义了一组传感器的配置与测量命令。传感器接收到特定命令后,执行内部 任务,响应信息、转换时间或发送测量数据。

SDI-12 命令通常是由数据采集器生成的 ASCII 字符串。SDI12ELF20 可由 PC 机控制应 程序或超级终端发送字符串,并将命令字符串转换为 SDI-12 标准规定的逻辑电平和波特率。

此外 SDI12ELF20 处理 BREAK, MARKING 以及 SDI-12 协议的所有其他细节。当接收 到由传感器发出的数据或状态信息时,SDI12ELF20 提取相应的 ASCII 字符串并将其发送到 USB 主机的虚拟 COM 接口。

### <span id="page-6-1"></span>**3.1** 传输模式

该模式将 SDI-12 命令从 USB 主机传输到 SDI-12 接口。当 USB 主机不向转换器发送任 何数据时,转换器将自动处于监听模式。

该应用是基于 USB/SDI-12 转换器构建的模块。它接收来自 USB 接口的命令(例如用户通 过超级终端或通过 PC 应用程序),并传输命令并发送到 SDI-12 接口,等待传感器响应并响应 (测量结果等)传回 USB 接口,数据可以通过超级终端或 PC 应用程序访问。转换器支持所有 SDI-12 指令。

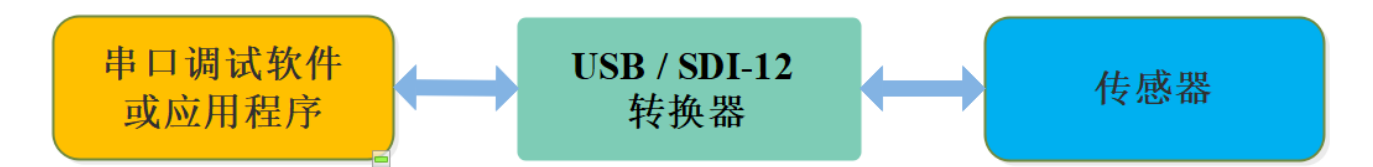

### <span id="page-6-2"></span>**3.2** 监听模式

该模式将监听数据采集器和传感器之间的数据所有通信数据。当 USB 主机不向转换器发 送任何数据时,转换器将自动处于监听模式。

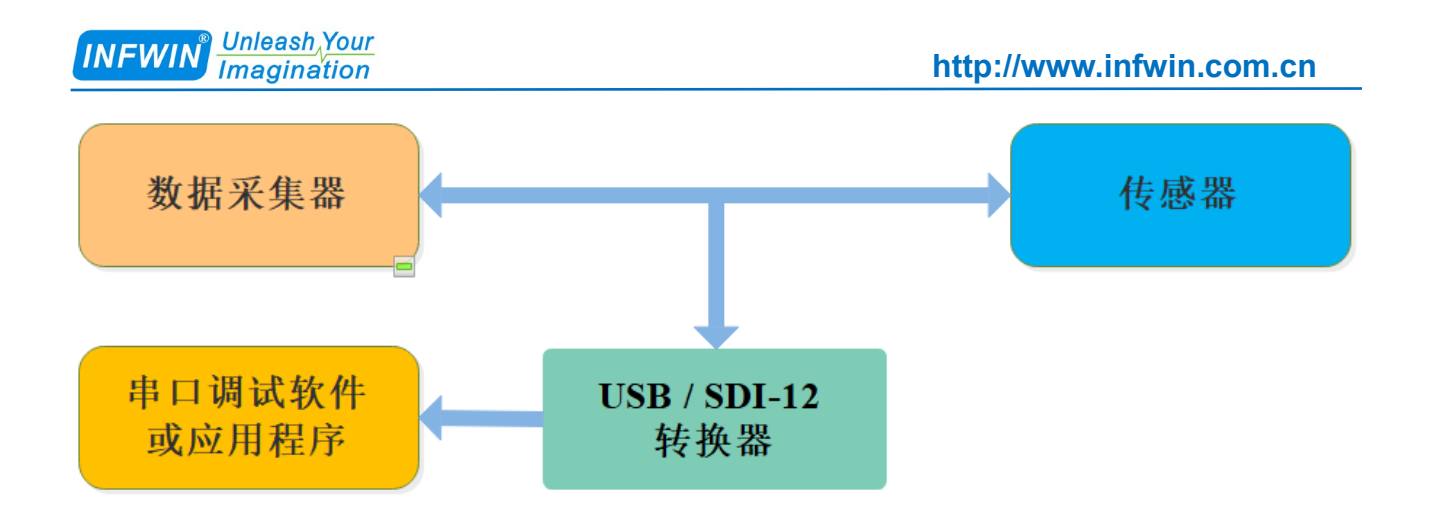

### <span id="page-7-0"></span>**3.3** 电源输出

转换器从 USB 输入接口获得其内部工作电源电压,并为传感器提供+5V 与+12V 的电源 供电。+5V 电源输出由 USB 输入电源直接提供, 并具有过流保护; +12V 电源电压由内部升 压产生,并具有过流保护。如传感器对供电电流要求较高,请使用外部电源为传感器供电, 并将外部电源与转换器共地。

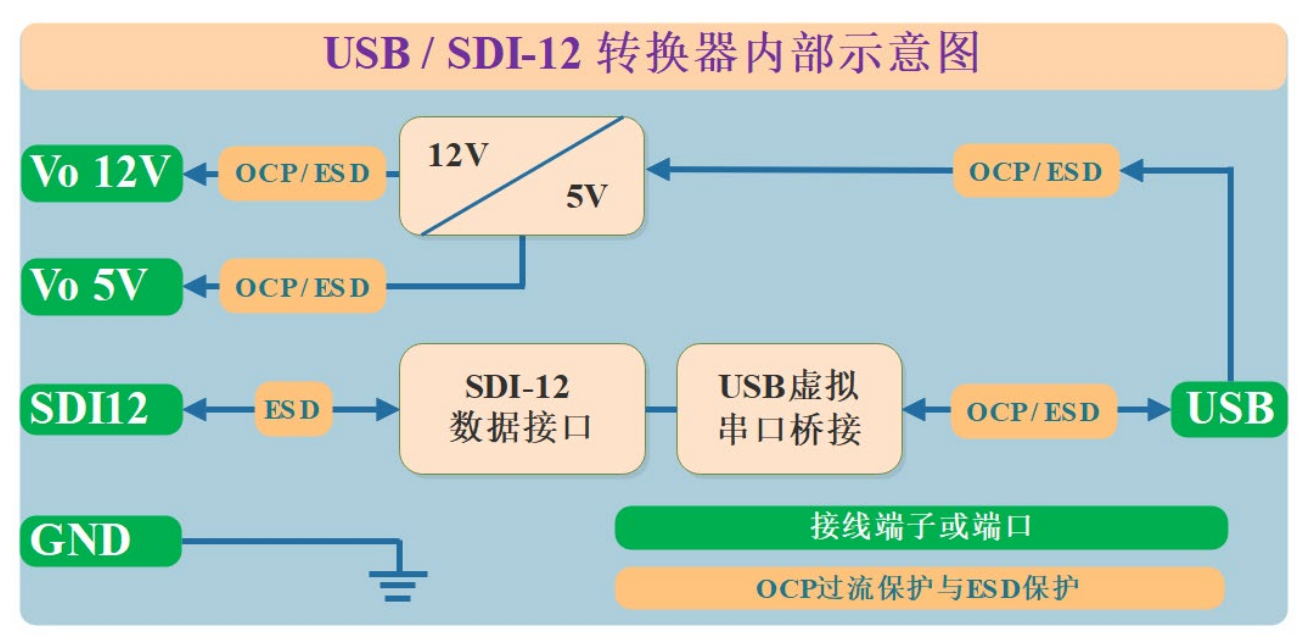

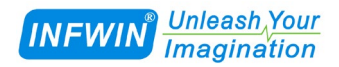

## <span id="page-8-0"></span>**4** 电气参数

### <span id="page-8-1"></span>**4.1** 端子接线

下表为设备端子名称,端子类型 (DIO-数字输入/输出, P-电源), 以及相应的描述。

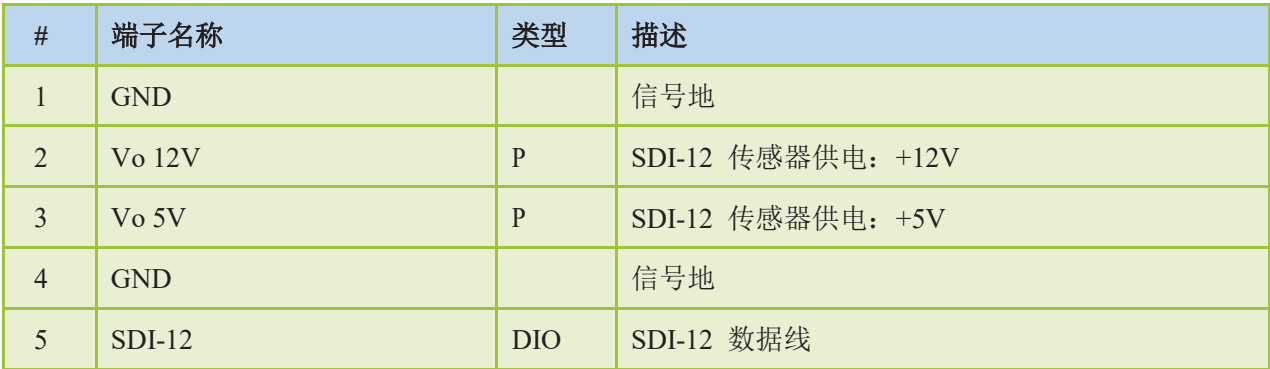

## <span id="page-8-2"></span>**4.2** 电气参数

除特别声明外,测试条件为 Temperature TA = 25°C, USB 供电情况下:

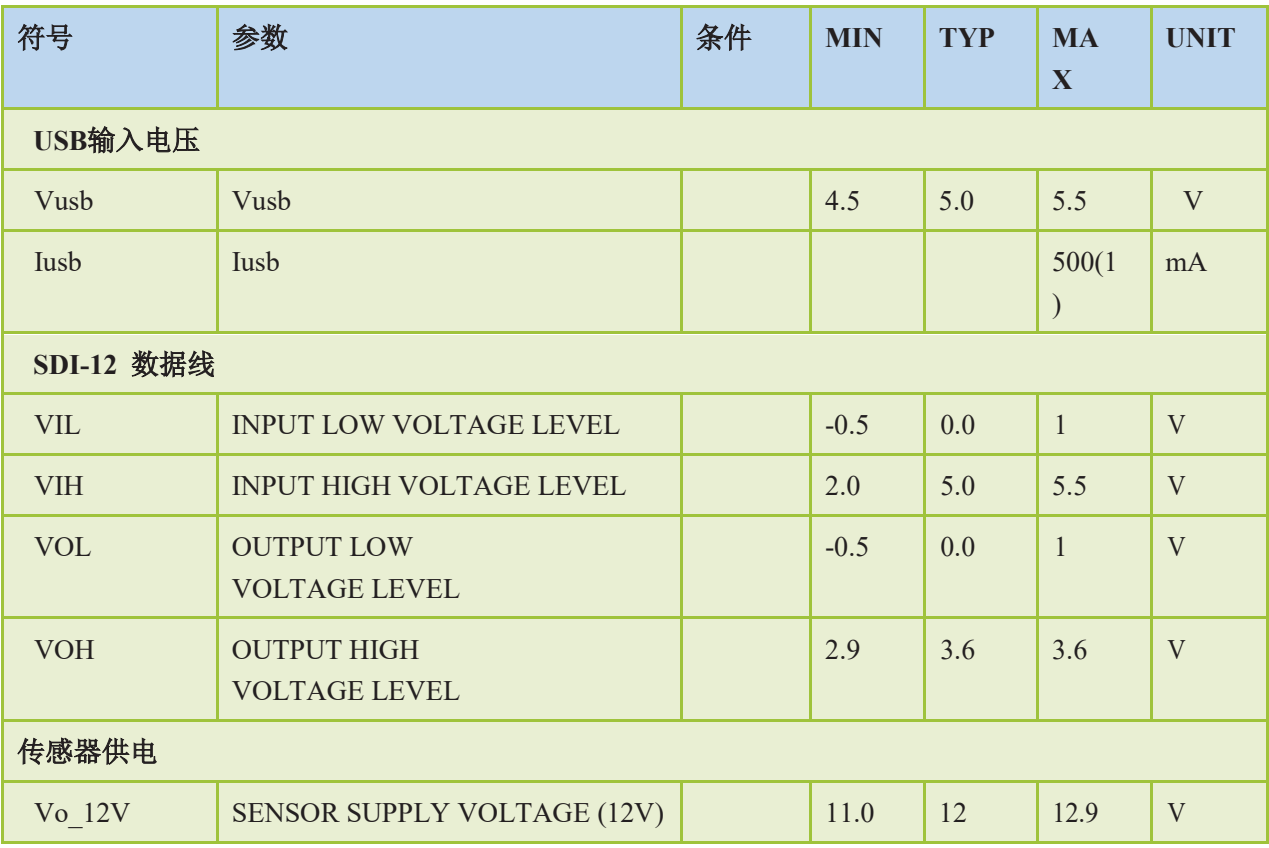

大连哲勤科技有限公司 联系电话: 0411-66831953 4000-511-521  $\mathbb{W}$ 址: http://www.infwin.com.cn 邮件: infwin@163.com - 9 -

#### Unleash Your<br>Imagination **INFWIN**

#### **[http://www.infwin.com.](http://www.infwin.com/)cn**

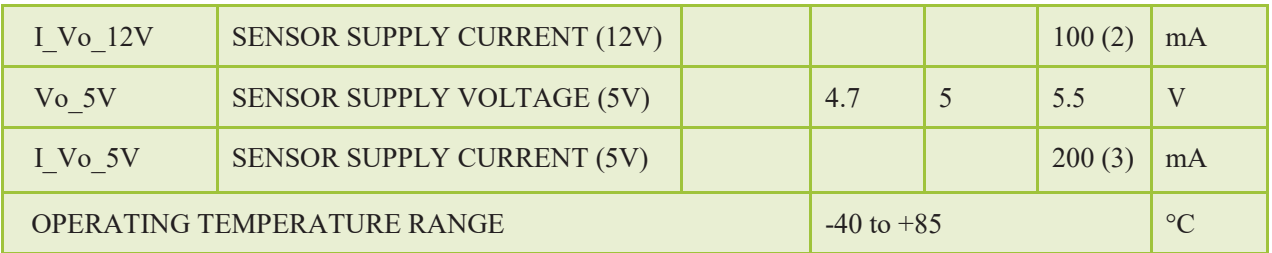

备注1: Internal polyfuse: 500mA; Itrip=1000mA; Trip time at 8000mA: 0.1s

备注2: Internal polyfuse: 100mA; Itrip=200mA; Trip time at 500mA: 1s

备注3: Internal polyfuse: 200mA; Itrip=460mA; Trip time at 8000mA: 0.08s

## <span id="page-10-0"></span>**5 SDI-12** 基础

SDI-12 是一种串行数据通信标准,用于数据记录仪或其他主设备连接多个传感器并采集 数据。SDI-12 使用共享总线, 电源、数据、地线, 数据速率为 1200bps。

总线上的每个传感器都有一个唯一的地址,其范围是 ASCII [0-9, A-Z, a-z,?]。每个传感 器的缺省地址都是ASCII[0]。在建立SDI-12传感器网络时,需要为每个传感器配置一个唯一 的地址。这可以使用"更改地址命令"来完成。传感器通常可以测量一个或多个参数。传感 器制造商通常指定"扩展命令"来配置或校准传感器。这些命令由制造商指定,但它们遵循 SDI-12 指定的命令结构。

每个 SDI-12 命令都是一个 ASCII 字符串, 以传感器地址[0-9, A-Z, a-z, ?]开始, 以"!"结 束。典型的记录仪/传感器测量顺序如下:

1) 数据记录仪唤醒 SDI-12 总线上的所有传感器。

2) 记录仪向指定的、寻址的传感器发送命令,指示它进行测量。

3) 寻址传感器在 15.0 毫秒内响应, 返回最大时间, 直到测量数据准备好, 并返回数据值 的数量。

4) 如果测量结果立即可用,记录仪向传感器发送命令,指示其返回测量结果。如果测量 没有准备好,数据记录仪等待传感器向记录仪发送请求,这表明数据已经准备好了。然后记 录器发送一个命令来获取数据。

5) 传感器响应, 返回一个或多个测量结果。

| 响应                           | 描述                          |  |
|------------------------------|-----------------------------|--|
| a < CR > LF                  | 举例:                         |  |
| 确认传感器在线。                     | 请求: 0!                      |  |
| a:传感器地址                      | 响应: 0 <cr><lf></lf></cr>    |  |
| <cr><lf>:响应结束符回车换行</lf></cr> |                             |  |
|                              | 传感器识别指令 0I!, 0 为传感器地址(传感器零  |  |
| xxxx < CR > LF               | 位)。接收到此命令后, 传感器将发送一个 ASCII字 |  |
| 读取传感器信息。                     | 符串, 其中包含传感器地址、SDI-12 版本号、公司 |  |
| a:传感器地址                      | 名称、传感器型号、传感器版本号和传感器序列       |  |
|                              |                             |  |

**SDI-12** 命令结构与示例**:**

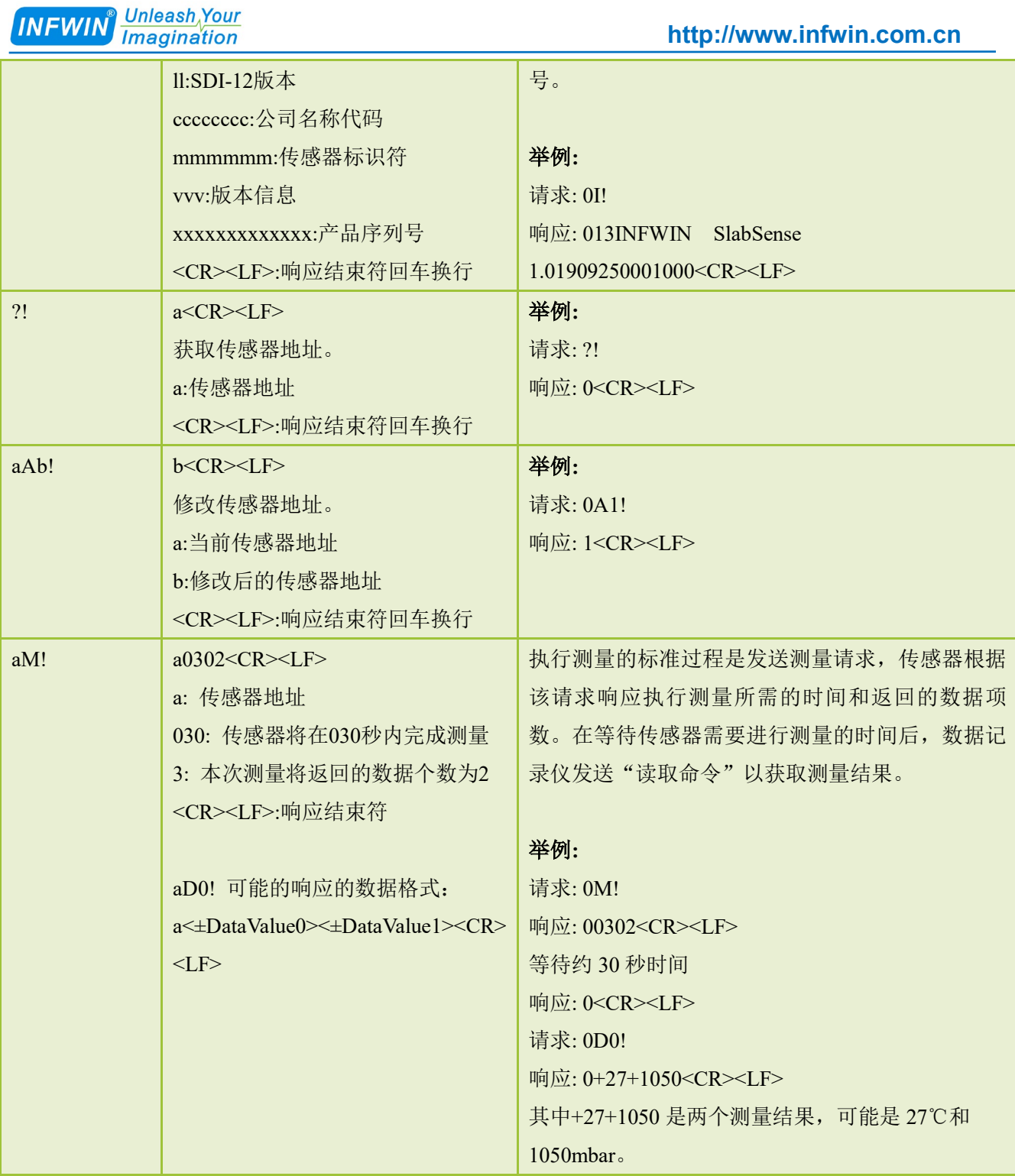

## <span id="page-12-0"></span>**6** 安装使用

### <span id="page-12-1"></span>**6.1** 设备连接与驱动程序

具有 USB 接口的 PC 或者笔记本电脑, 或其他可以作为 USB 主机的设备, 如树莓派 Raspberry PI。使用其 USB 接口连接至转换器。

■ 在PC、笔记本或其他USB主设备上安装USB虚拟串口驱动程序, 转换器使用CH340C作为 USB桥接芯片,请下载并安装CH340C驱动程序并安装。安装后将转换器与电脑连接,系统端 口会新增一个COM端口,请在调试软件中使用此端口号与转换器进行通信调试。

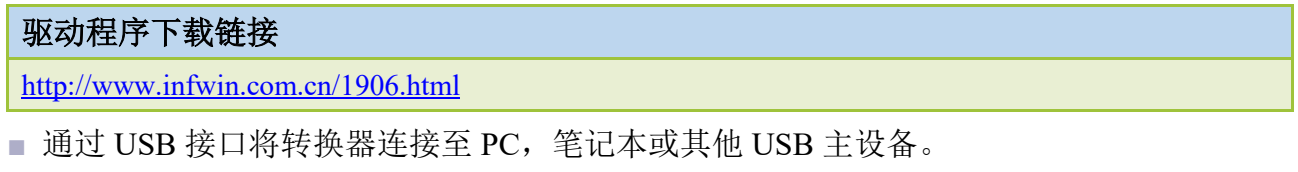

■ 将 SDI-12 接口的传感器连接至转换器。

**■** 可使用转换器自带的电源输出为传感器供电,或通过外部电源为传感器供电,并将外部电 源与转换器电源共地。

### <span id="page-12-2"></span>**6.2** 调试软件

用户可使用任意一款串行通信调试软件进行SDI-12通信调试, 以Windows为例, 如 HyperTerminal, 串口调试助手等, 转换器出厂通信参数为9600bps, 无校验, 8个数据位, 1 个停止位。请使用ASCII码模式进行数据收发。

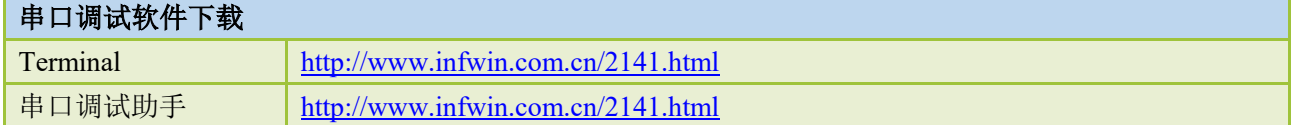

### <span id="page-12-3"></span>**6.3** 测试实例

此测试示例,使用电脑 USB 接口连接 SDI12ELF20 转换器,与坚固型温度传感器 DigiTEMP 进行 SDI-12 通信, SDI12ELF20 转换器为传感器提供电源供电, 并在电脑上读取

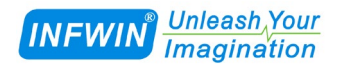

设备信息以及数据。系统示意图以及实物连接图如下:

#### 系统结构示意

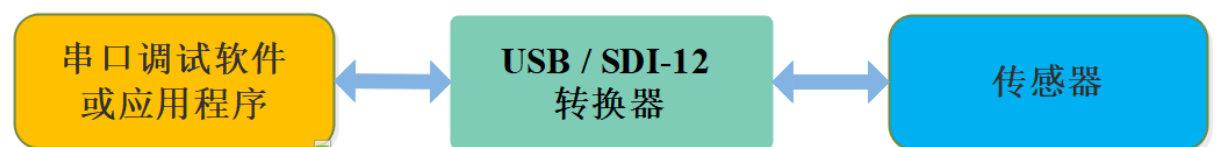

实物连接

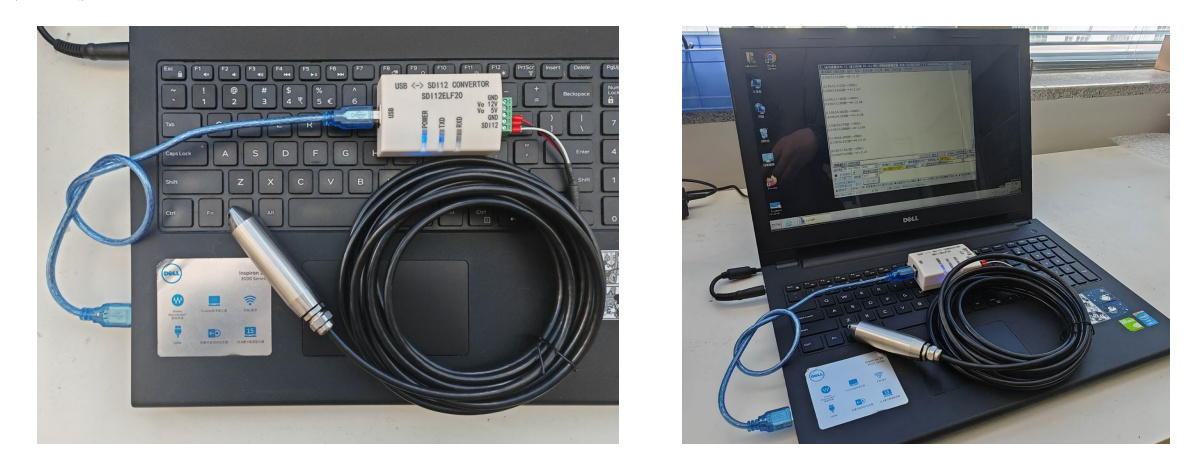

#### 串行通信测试软件

以串口调试助手为例,调试时请选择对应的串口端口号,波特率设置为 9600bps,无校 验,8个数据位,1个停止位(SDI12ELF20 的出厂默认通信设置),打开串口后输入 SDI-12 命令并发送。请注意,需要使用 ASCII 格式进行数据发送。

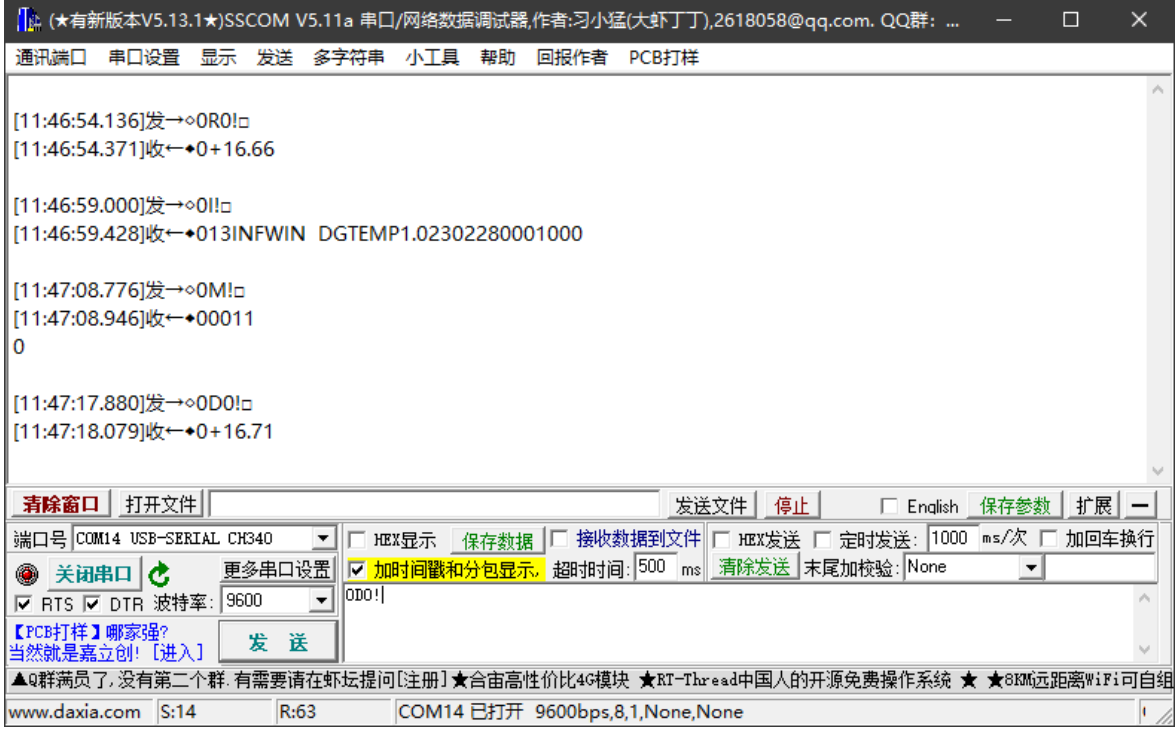

## <span id="page-14-0"></span>**7** 参数设置与出厂设置

### <span id="page-14-1"></span>**7.1** 参数设置

转换器可设置的参数如下,用户可使用任意串口调试软件,发送AT设置指令进行参数设 定;注意,修改参数后,请使用AT+SAVE命令保存参数,并使用ATZ命令重新启动设备以使 设置生效。

下表所述为参数设置中的常用标识含义:

| 参数            | 单位             | 描述      |
|---------------|----------------|---------|
| $<$ TAB $>$   | $\overline{ }$ | Tab 字符  |
| $<$ SPACE>    |                | 空格字符    |
| $<$ CR $>$    | $\overline{ }$ | 回车字符    |
| $<$ LF $>$    | $\overline{a}$ | 换行字符    |
| <b>EEPROM</b> |                | 掉电存储寄存器 |

转换器所支持的参数设置指令如下:

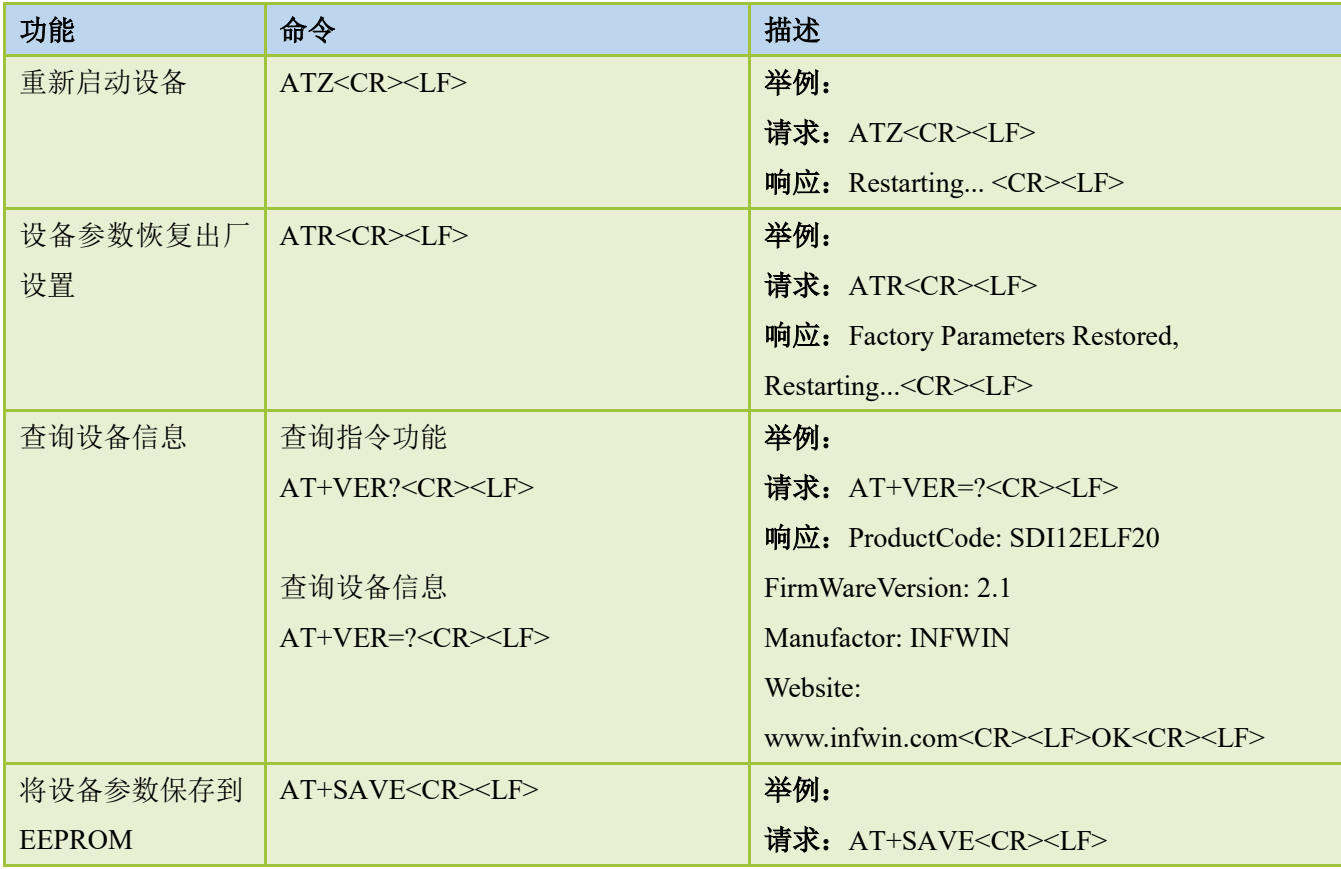

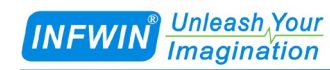

#### **[http://www.infwin.com.](http://www.infwin.com/)cn**

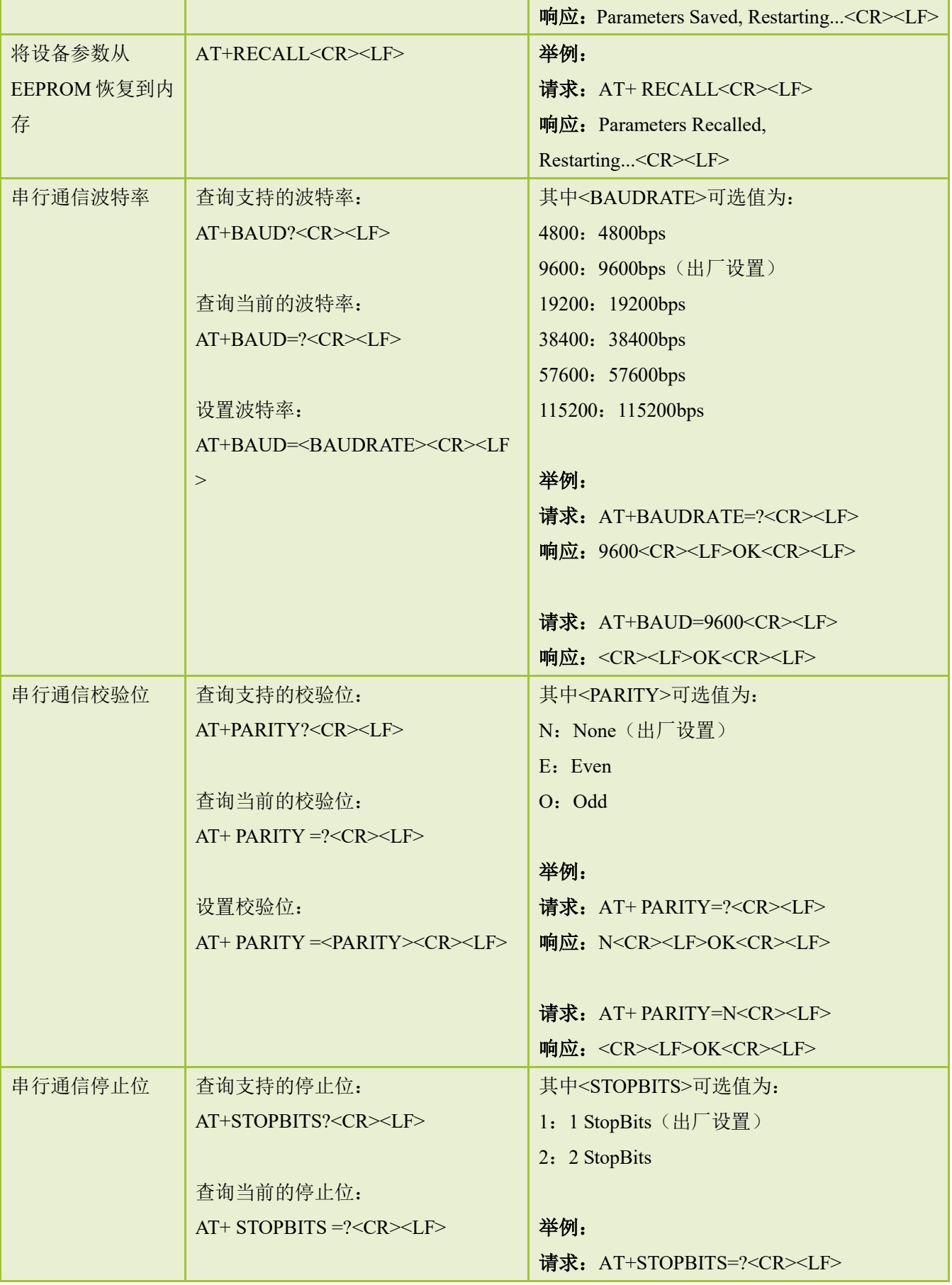

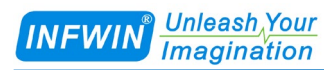

#### **[http://www.infwin.com.](http://www.infwin.com/)cn**

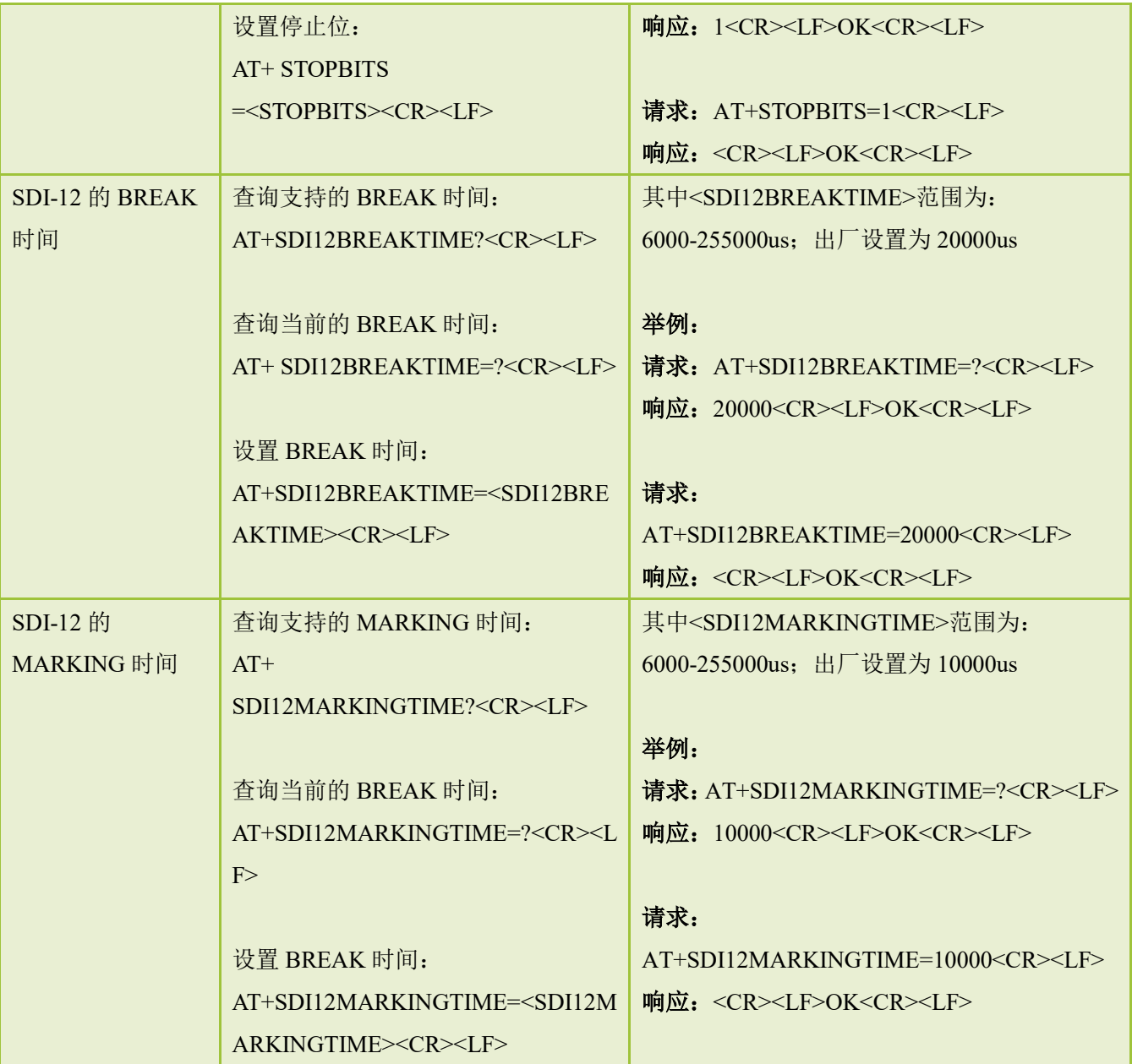

## <span id="page-17-0"></span>**7.2** 恢复出厂设置

如用户希望恢复转换器为出厂参数设置,或忘记转换器通信参数不能与转换器进行通信 时,可使用两种方式将转换器恢复为出厂设置:

(1)发送ATR指令恢复出厂设置,请参照上一章节介绍。

(2)在通电时,请长按线路板上RESET按键(如下图中所示)直至POWER灯闪烁后松开按 键,完成恢复出厂设置。

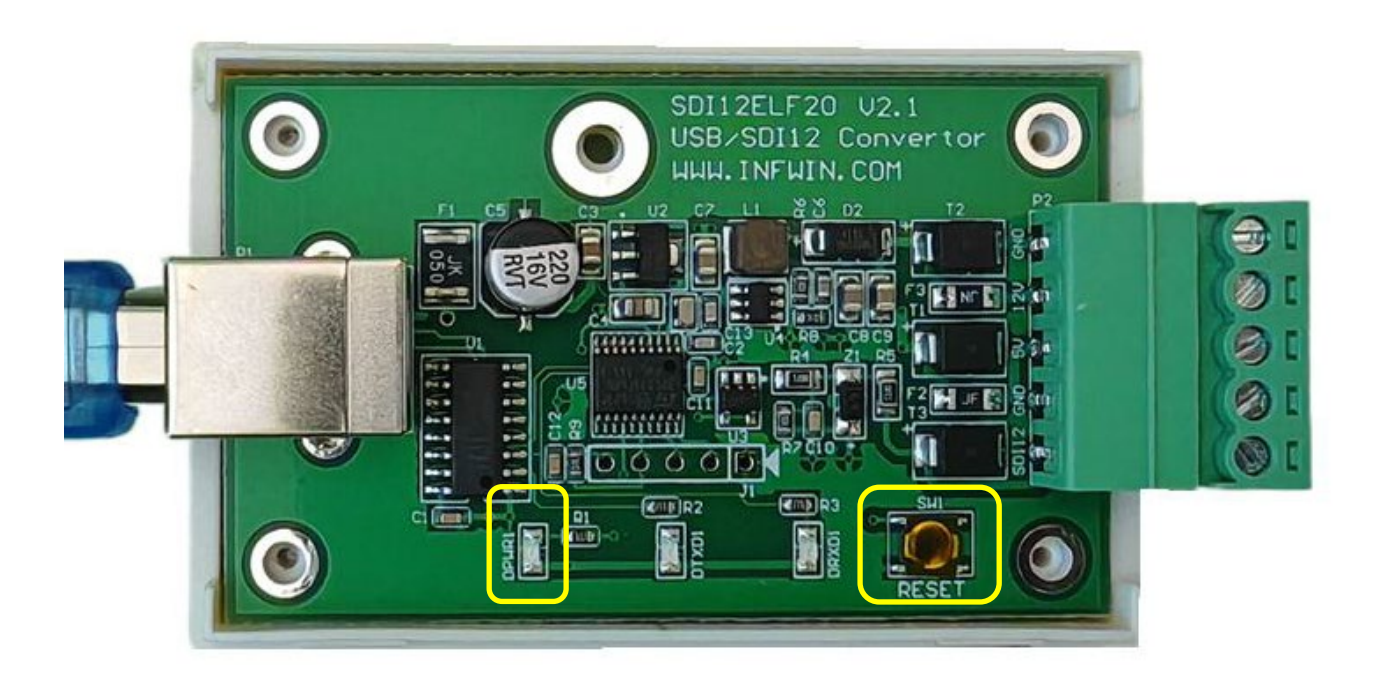

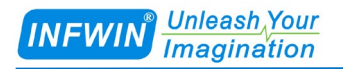

## <span id="page-18-0"></span>附录 选型订购

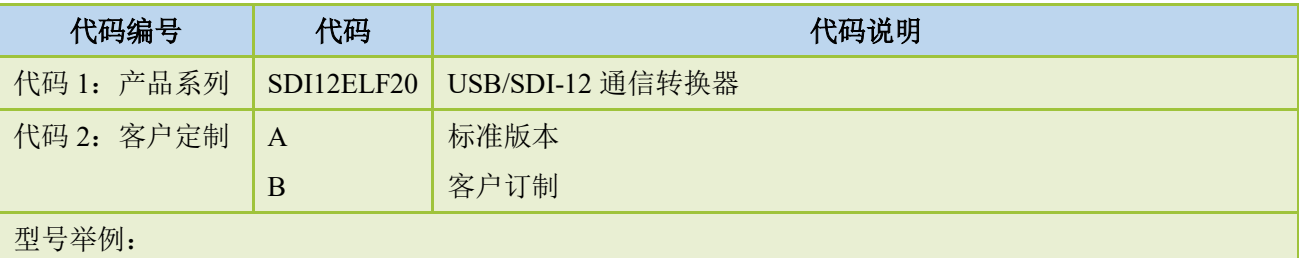

<span id="page-18-1"></span>SDI12ELF20, USB/SDI-12 通信转换器,标准版本。选型代码为: SDI12ELF20-A

## 附录 标准 **ASCII** 码

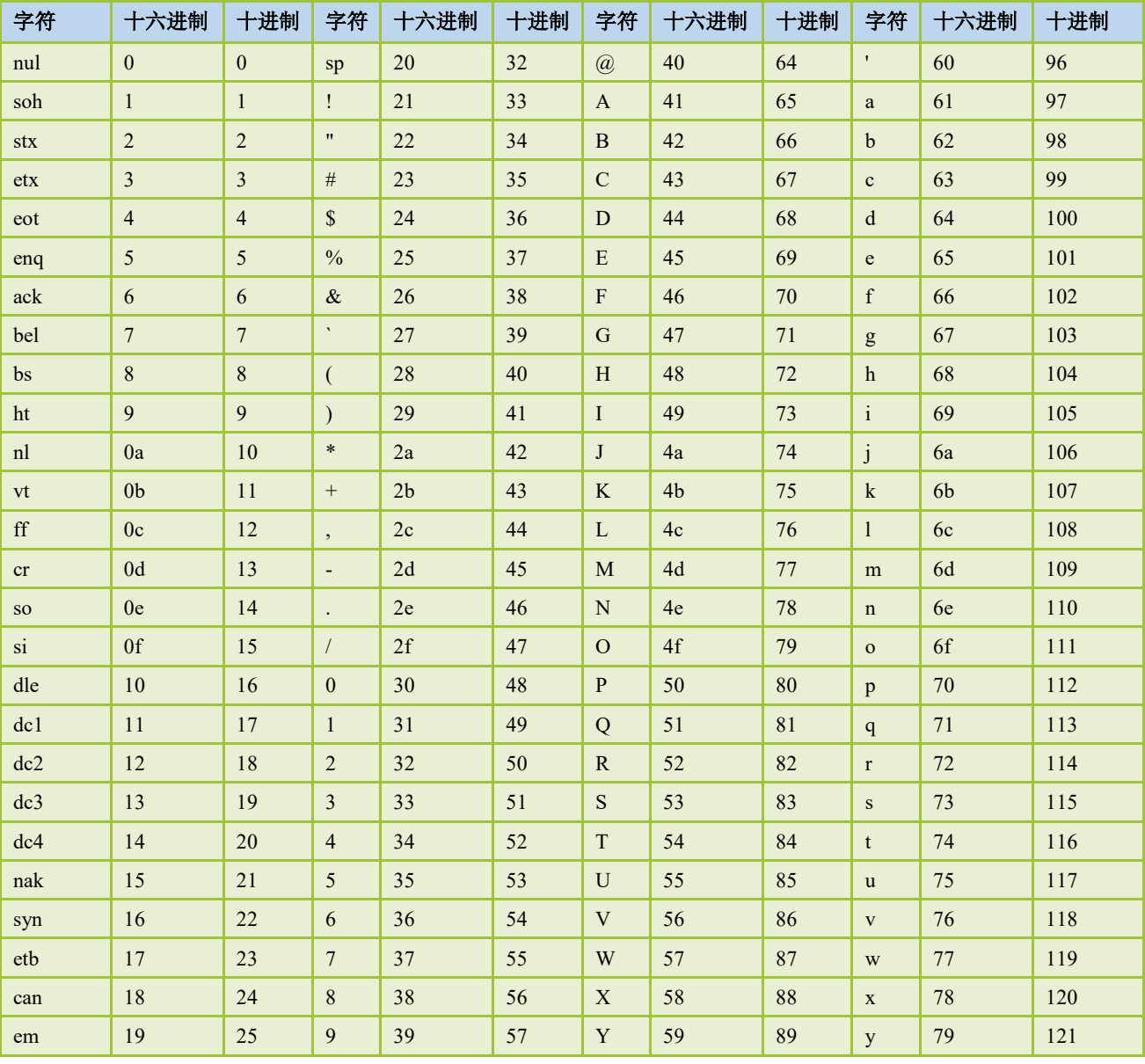

大连哲勤科技有限公司 联系电话: 0411-66831953 4000-511-521 网址: http://www.infwin.com.cn 邮件: infwin@163.com - 19 -

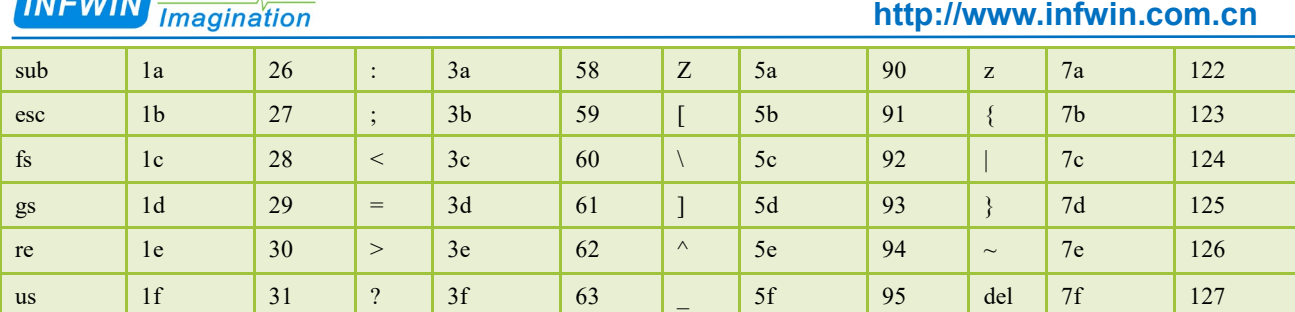

## <span id="page-19-0"></span>版权与商标

**Containing** Unleash Your

本文件大连哲勤科技有限公司版权所有。保留所有权利。有限公司保留随时对本手册所 述产品进行改进的权利,恕不另行通知。未经事先书面许可,不得以任何形式或手段复制、 复制、翻译或传播本手册的任何部分。本手册中提供的信息应准确可靠,但对其使用不承担 任何责任,也不对其使用可能导致的任何侵犯第三方权利的行为承担任何责任。INFWIN®是 大连哲勤科技有限公司有限公司的商标。

## <span id="page-19-1"></span>文档控制

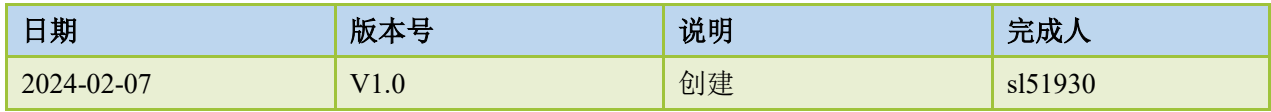